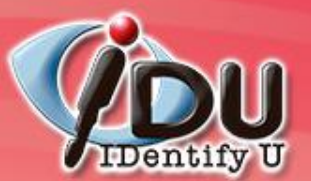

Micropregram

# Mail2000 Education Edition 全 方位電子郵件系統

## 電子郵件使用教育訓練 暨安全防護課程

Copyright © 2007. Microprogram Information Co., Ltd. All rights reserved.

RFID Solutions.

**Identity Certified** 

SSO Solutions.

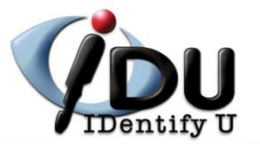

連線資訊

Webmail使用者操作簡介

設定個人環境

細

編輯信件

基本操作說明

HTML編輯器

閱讀信件

編輯信箱

通訊錄

通訊錄操作

收信匣

外部POP3

加值功能

行事曆

線上使用手冊

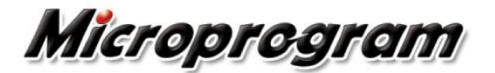

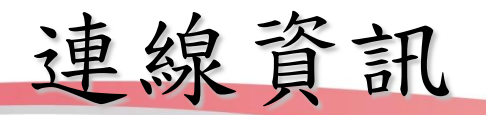

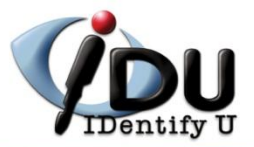

#### http://mail.ncyu.edu.tw/

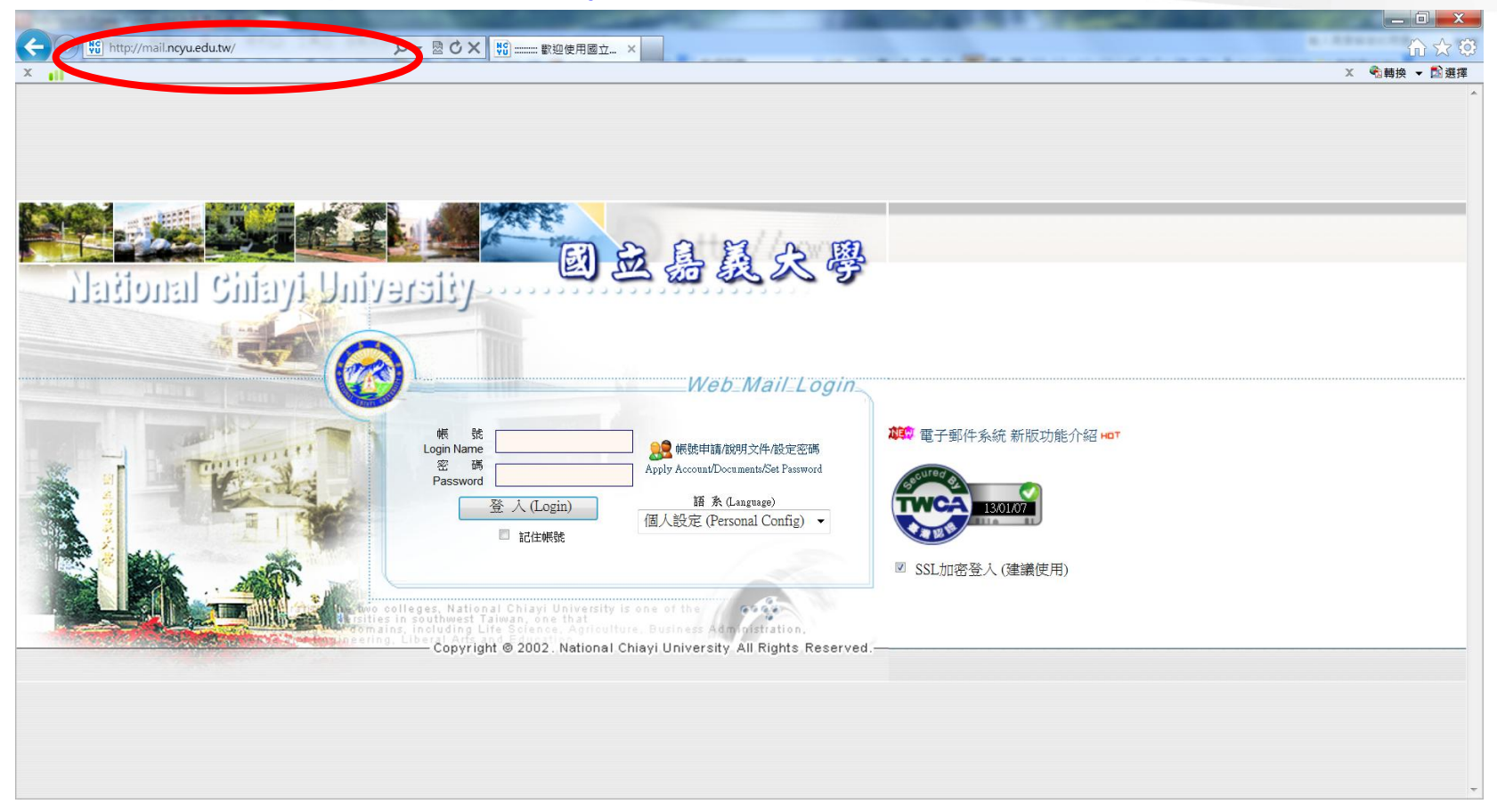

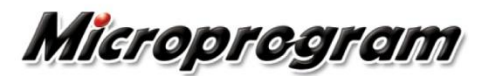

登入資訊

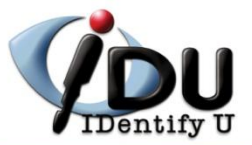

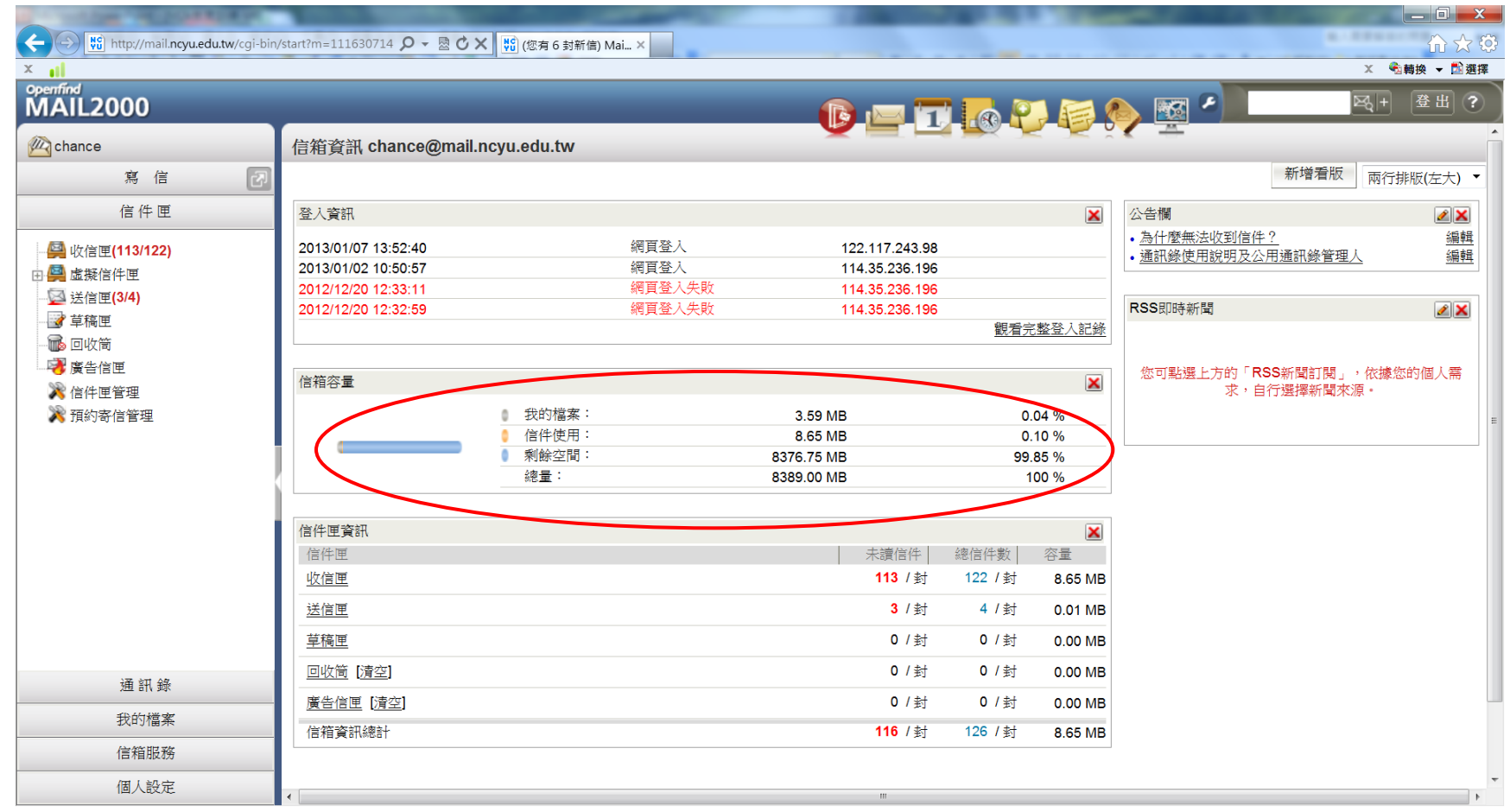

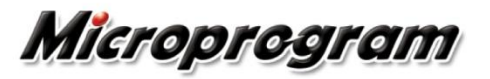

4

登入記錄

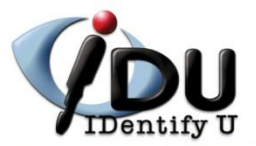

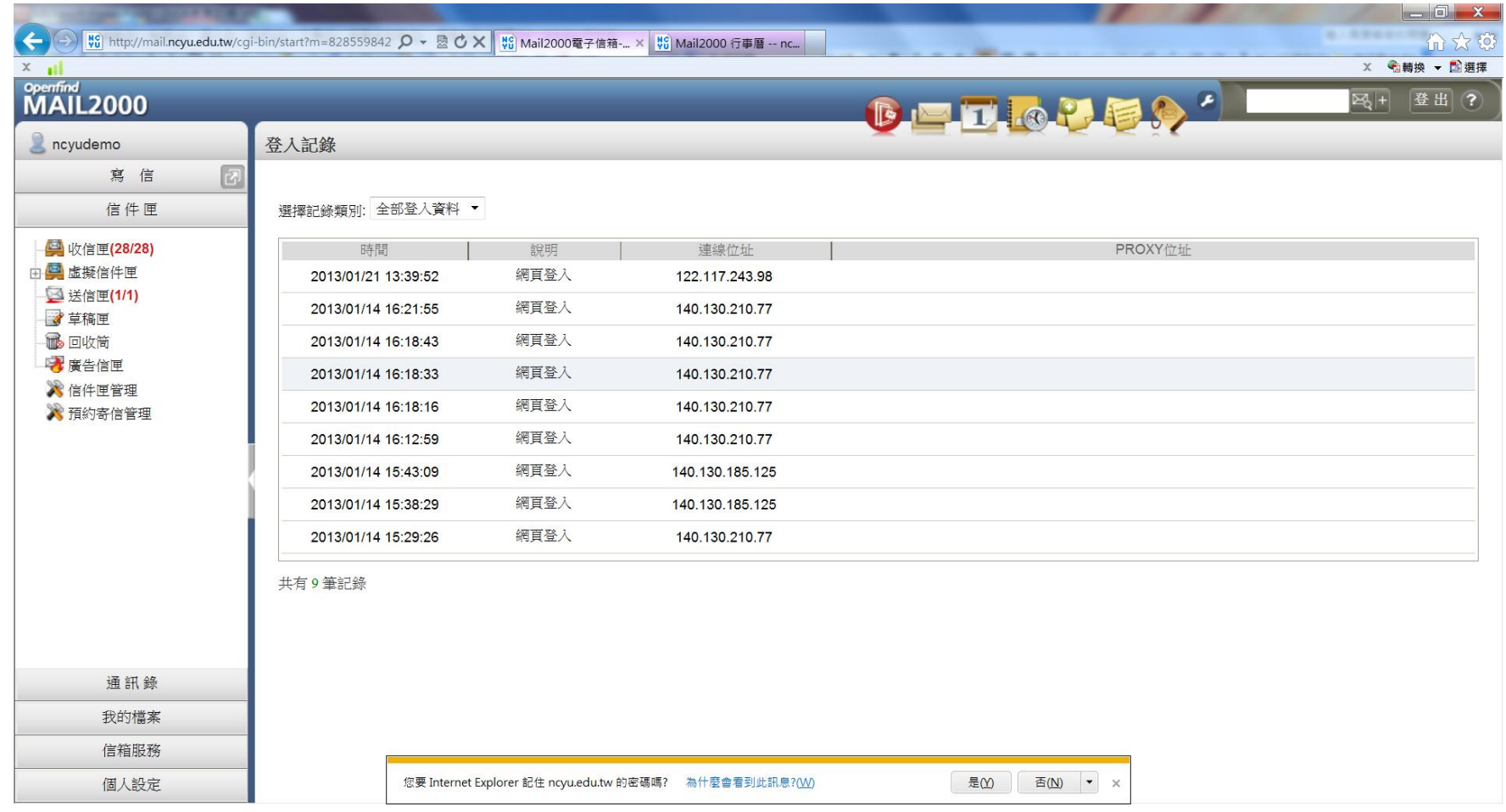

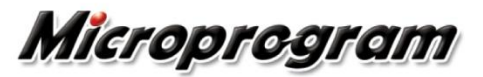

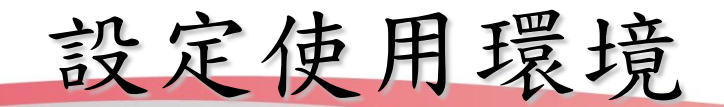

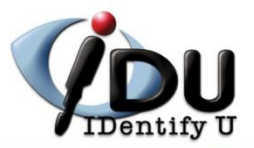

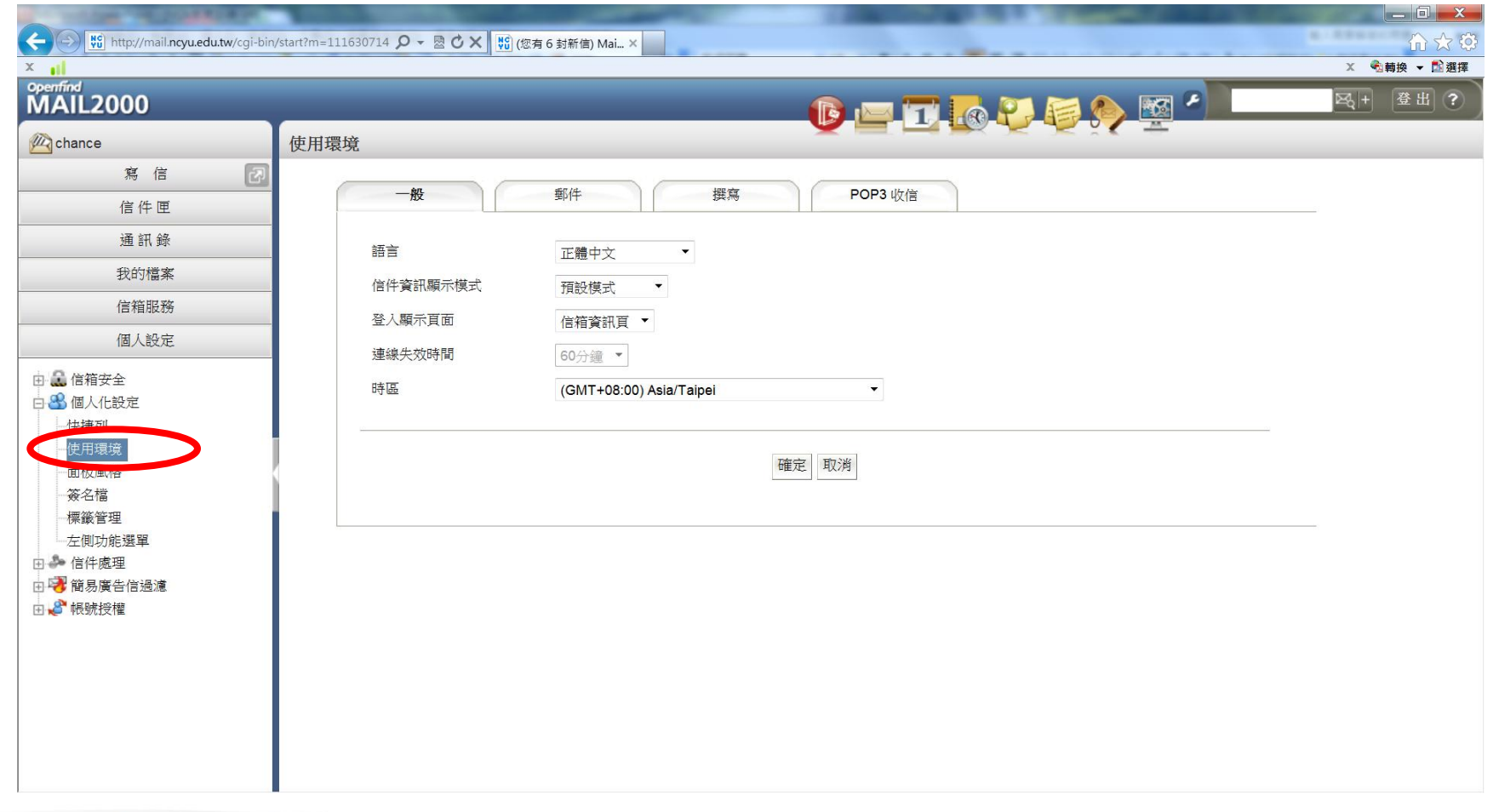

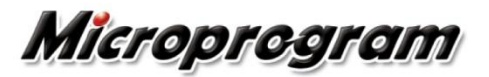

版面風格

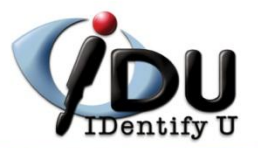

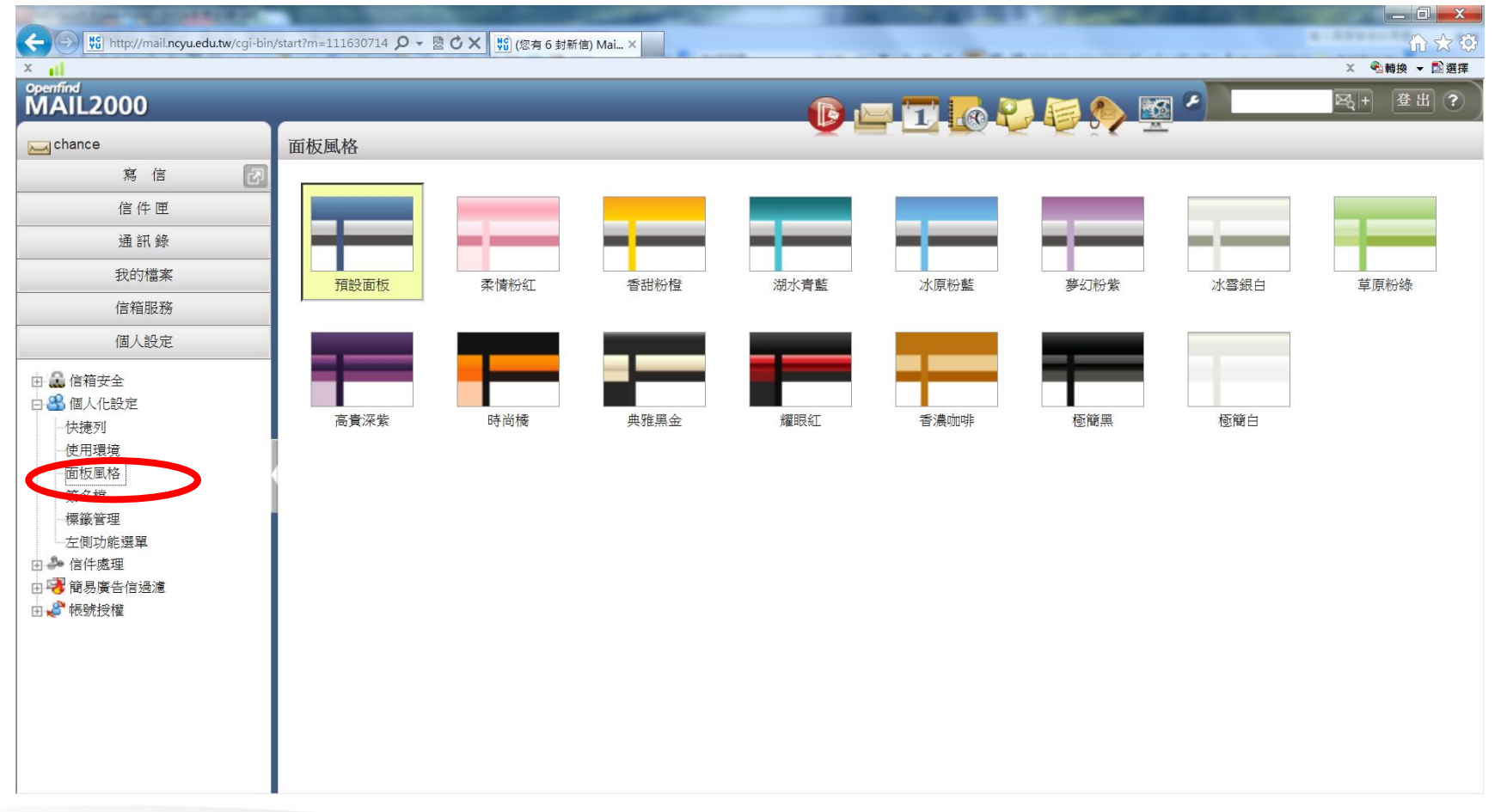

7

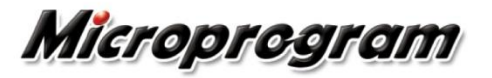

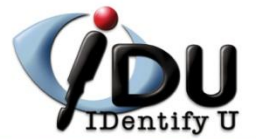

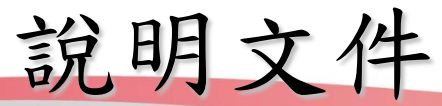

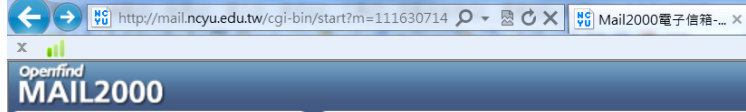

,<br> 收信面

1 文 63 x 動轉換 - 国選擇

图+ 登(1)?

 $\Box$   $\mathbf{x}$ 

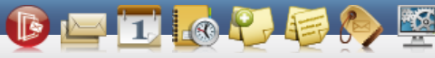

 $\bullet$ 

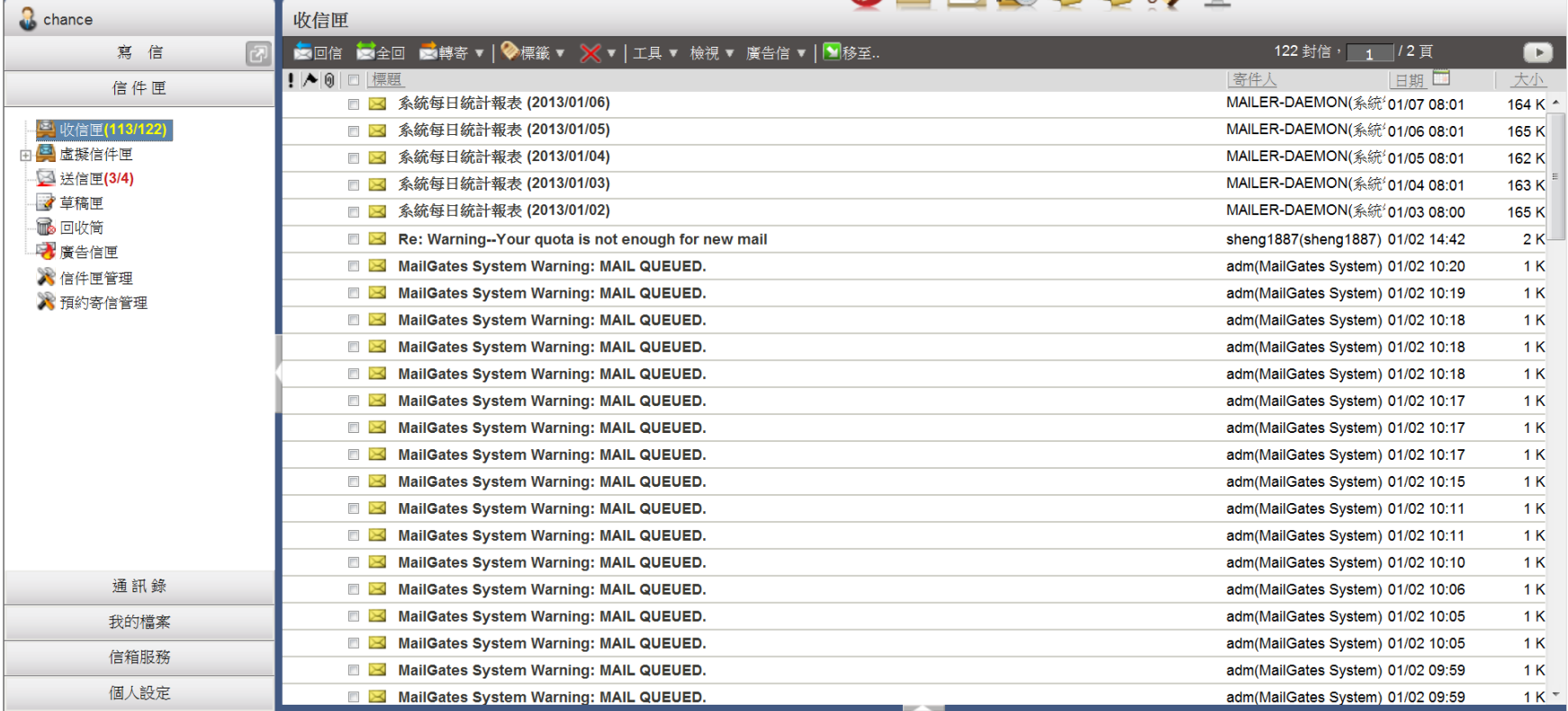

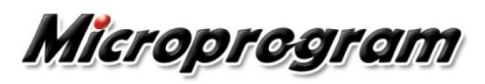

線上說明

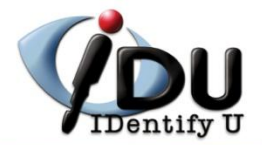

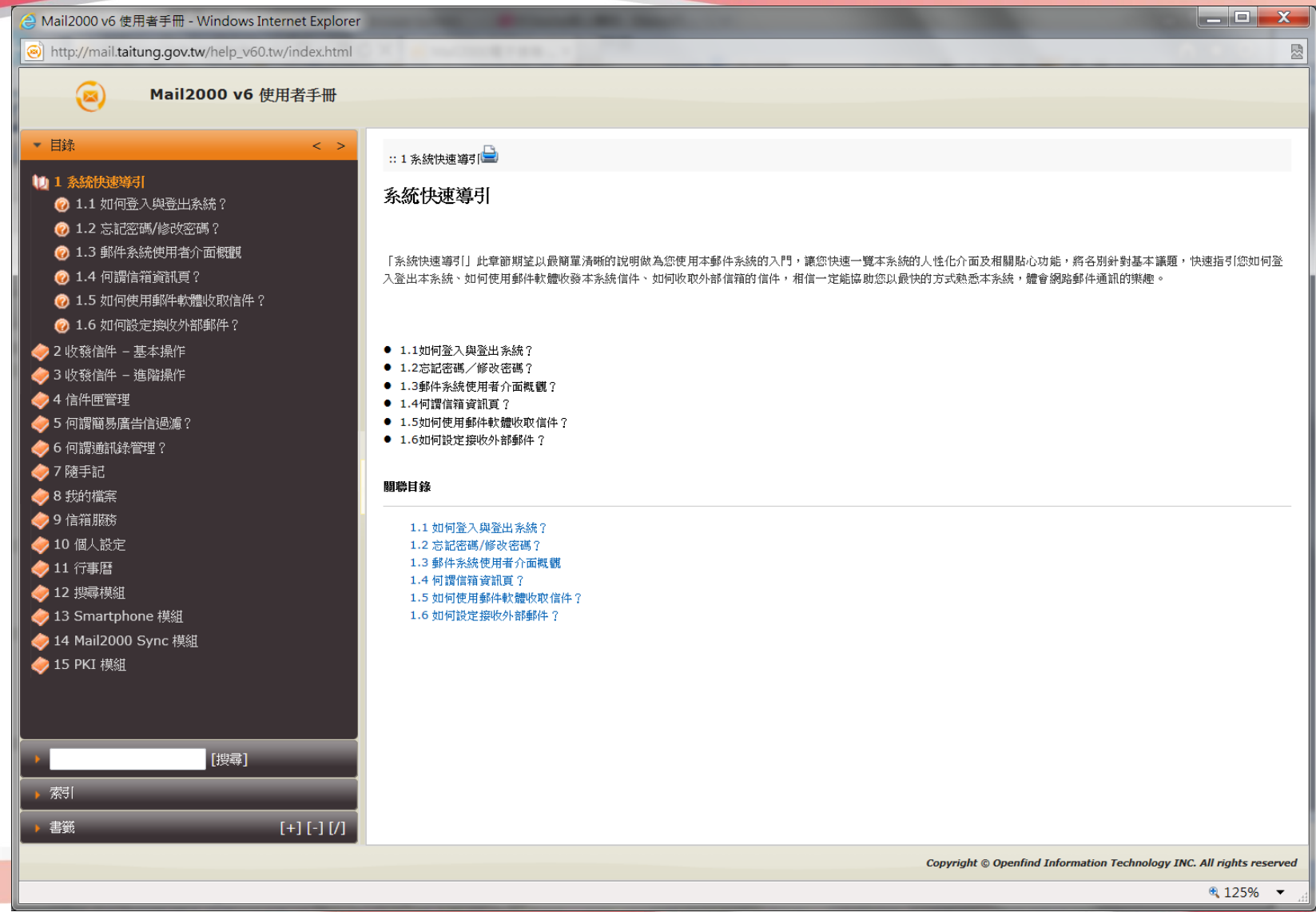

## Micropregram

編輯信件

![](_page_9_Picture_1.jpeg)

![](_page_9_Picture_29.jpeg)

![](_page_9_Picture_3.jpeg)

閱讀信件

![](_page_10_Picture_1.jpeg)

![](_page_10_Picture_32.jpeg)

11

![](_page_10_Picture_3.jpeg)

信匣管理

![](_page_11_Picture_1.jpeg)

![](_page_11_Picture_14.jpeg)

![](_page_11_Picture_3.jpeg)

備份信件

![](_page_12_Picture_1.jpeg)

![](_page_12_Picture_15.jpeg)

![](_page_12_Picture_3.jpeg)

搜尋信件

![](_page_13_Picture_1.jpeg)

![](_page_13_Picture_15.jpeg)

![](_page_13_Picture_3.jpeg)

使用通訊錄

![](_page_14_Picture_1.jpeg)

![](_page_14_Picture_15.jpeg)

![](_page_14_Picture_3.jpeg)

使用通訊錄

![](_page_15_Picture_1.jpeg)

![](_page_15_Picture_15.jpeg)

![](_page_15_Picture_3.jpeg)

我的檔案

![](_page_16_Picture_1.jpeg)

![](_page_16_Picture_15.jpeg)

![](_page_16_Picture_3.jpeg)

文字標簽

![](_page_17_Picture_1.jpeg)

![](_page_17_Picture_17.jpeg)

![](_page_17_Picture_3.jpeg)

![](_page_18_Picture_0.jpeg)

![](_page_18_Picture_1.jpeg)

 $\begin{array}{c|c|c|c|c} \hline \multicolumn{3}{c|}{-} & \multicolumn{3}{c|}{-} & \multicolumn{3}{c|}{x} & \multicolumn{3}{c|}{-} \end{array}$ 

登出?

![](_page_18_Picture_31.jpeg)

![](_page_18_Picture_32.jpeg)

#### 6太多 x 名轉換 > 国選擇

 $\sqrt{2}$ 

![](_page_18_Picture_33.jpeg)

![](_page_18_Picture_6.jpeg)

收取外部郵件

![](_page_19_Picture_1.jpeg)

![](_page_19_Picture_15.jpeg)

![](_page_19_Picture_3.jpeg)

![](_page_20_Picture_0.jpeg)

![](_page_20_Picture_1.jpeg)

![](_page_20_Picture_15.jpeg)

![](_page_20_Picture_3.jpeg)

![](_page_21_Picture_0.jpeg)

![](_page_21_Picture_1.jpeg)

![](_page_21_Picture_16.jpeg)

22

![](_page_21_Picture_3.jpeg)

![](_page_22_Picture_0.jpeg)

![](_page_22_Picture_1.jpeg)

![](_page_22_Picture_15.jpeg)

## Microprogram

信件過濾

![](_page_23_Picture_1.jpeg)

![](_page_23_Picture_15.jpeg)

![](_page_23_Picture_3.jpeg)

![](_page_24_Picture_0.jpeg)

![](_page_24_Picture_1.jpeg)

![](_page_24_Picture_14.jpeg)

![](_page_24_Picture_3.jpeg)

帳號授權

![](_page_25_Picture_1.jpeg)

![](_page_25_Picture_15.jpeg)

![](_page_25_Picture_3.jpeg)

設定快捷列

![](_page_26_Picture_1.jpeg)

![](_page_26_Picture_16.jpeg)

Micropregram

27

![](_page_27_Picture_0.jpeg)

## 收不到信處理? 排外名單 140.130.81.35 (spam.ncyu.edu.tw) POP3收走

![](_page_27_Picture_2.jpeg)

![](_page_28_Picture_0.jpeg)

![](_page_28_Picture_1.jpeg)

## App iOS Android

## 其他方式 使用瀏覽器 http://mail.ncyu.edu.tw/sp.html

![](_page_28_Picture_4.jpeg)

![](_page_29_Picture_0.jpeg)

![](_page_29_Picture_1.jpeg)

## http://mail.ncyu.edu.tw/

開啟您手機的瀏覽器

●在網址列輸入您的 Mai12000 網址並前往

進入登入畫面後,將此頁加入常用書籤

![](_page_29_Picture_37.jpeg)

![](_page_29_Picture_7.jpeg)

![](_page_30_Picture_0.jpeg)

![](_page_30_Picture_1.jpeg)

## ●信件編輯時,點選收件人右方的「+」即 可從通訊錄中選擇信件收件人

系統支援自動完成功能 登出 user  $\left(\mathbb{Z}\right)$ 登出  $\overline{a}$ user 取消 编辑 傳送 取消 編輯 傳送 收件人: 收件人: user01 副本: user01 <user01@pm.m... 副本: user01<user01@pm.m... 密件: 密件: user01 <user01@pm.m... 標題: 標題: user01 <user01@pm.m... 內容: 内容: 選擇簽名檔 選擇簽名檔 簽名檔: 簽名檔:

Microprogram

![](_page_31_Picture_0.jpeg)

手機讀信搭配手機功能

## 於讀信畫面時,可以上下滑動捲頁 ●提供刪除、轉寄、搬移及標記功能

![](_page_31_Figure_3.jpeg)

Microprogram

![](_page_32_Picture_0.jpeg)

# Smartphone Push Mail App (@Mail2000)

## ● Android → iPhone/iPad

![](_page_32_Picture_58.jpeg)

![](_page_32_Picture_5.jpeg)

## Microprogram

![](_page_33_Picture_0.jpeg)

![](_page_33_Figure_1.jpeg)

Microprogram

![](_page_34_Picture_0.jpeg)

# 支援 CalDAV 行事曆同步協定

![](_page_34_Picture_2.jpeg)

![](_page_34_Picture_3.jpeg)

Microprogram

行事曆同步

![](_page_35_Picture_1.jpeg)

![](_page_35_Picture_15.jpeg)

![](_page_35_Picture_3.jpeg)

![](_page_36_Picture_0.jpeg)

![](_page_36_Picture_1.jpeg)

#### 電子郵件的人際關係

透過電子郵件詐騙(個人資料,帳號密號)

信件分類 釣魚 病毒(木馬) 垃圾信

![](_page_36_Picture_5.jpeg)

社交工程信件

![](_page_37_Picture_1.jpeg)

![](_page_37_Picture_15.jpeg)

![](_page_37_Picture_3.jpeg)

![](_page_38_Picture_0.jpeg)

![](_page_38_Picture_1.jpeg)

![](_page_38_Picture_15.jpeg)

![](_page_38_Picture_3.jpeg)

廣告信報表

![](_page_39_Picture_1.jpeg)

![](_page_39_Picture_15.jpeg)

![](_page_39_Picture_3.jpeg)

![](_page_40_Picture_0.jpeg)

![](_page_40_Picture_1.jpeg)

![](_page_40_Picture_15.jpeg)

Microprogram

41

![](_page_41_Picture_0.jpeg)

![](_page_41_Picture_1.jpeg)

![](_page_41_Picture_14.jpeg)

![](_page_41_Picture_3.jpeg)

![](_page_42_Picture_0.jpeg)

![](_page_42_Picture_1.jpeg)

![](_page_42_Picture_14.jpeg)

![](_page_42_Picture_3.jpeg)

![](_page_43_Picture_0.jpeg)

![](_page_43_Picture_1.jpeg)

![](_page_43_Figure_2.jpeg)

#### Microprogram

![](_page_44_Picture_0.jpeg)

信件查詢

![](_page_44_Picture_14.jpeg)

![](_page_44_Picture_3.jpeg)

![](_page_45_Picture_0.jpeg)

![](_page_45_Picture_1.jpeg)

![](_page_45_Picture_14.jpeg)

![](_page_45_Picture_3.jpeg)